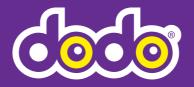

# Fibre to the Curb (FTTC) **SET UP GUIDE**

Please read this brochure only. This has everything you need to connect to the nbn™.

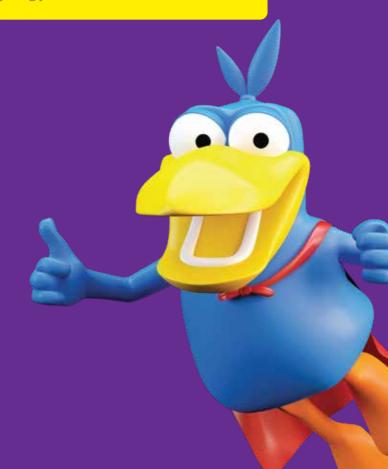

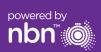

# Welcome to the nbn™

The latest broadband network!

# To begin setting up

Open the nbn<sup>™</sup> box first and complete Step 1 before opening the Dodo modem box and completing Step 2.

• Please note that your existing telephone, internet and alarm services will not work during this connection period. Make sure you have a charged mobile phone as a back up during this set up period.

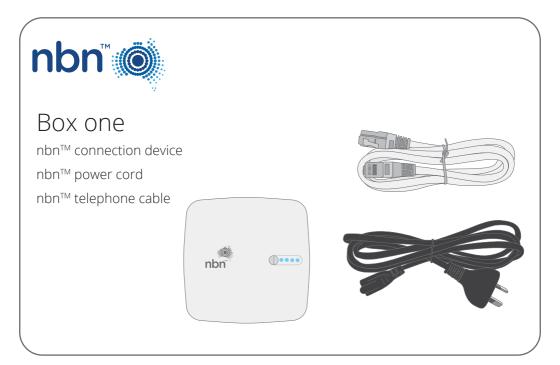

# Checklist

Before you start please complete the following checklist:
□ I've checked with my providers that equipment I rely on, like medical, fire & security alarms will work on my nbn™ powered plan.
□ I have received all equipment in the below boxes.
□ I understand that by plugging in the nbn™ connection device my existing services will disconnect. I have another form of communication device handy during the set up period such as a charged mobile phone.
□ I've disconnected all non- compatible devices from my telephone

wall sockets including old phones, faxes and alarm services.

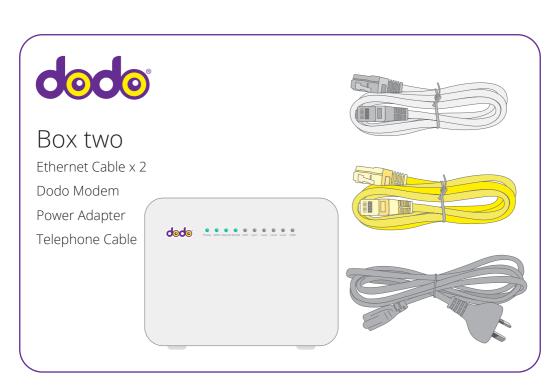

## **Step 1** Setup nbn<sup>™</sup> connection device

Once you have received notification (via SMS & email) you are ready to connect.

Use the nbn™ power cord to connect the nbn™ connection device A to your Power outlet.

Plug the nbn™ telephone cable supplied with the nbn™ connection device into the grey port labelled **B** and the other end into your telephone wall socket.

Wait for the 8 Connection Light and Broadband Light on the top of the device to turn solid blue. (*This may take up to 15 minutes*)

Do not unplug the device during this time.

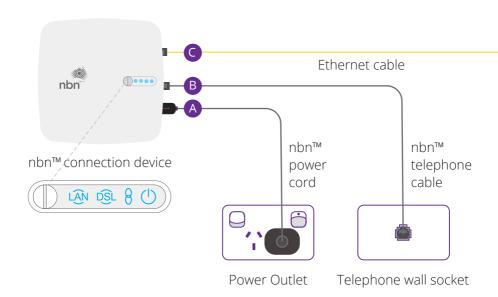

#### No solid blue lights?

Check all cables are securely plugged into the nbn<sup>™</sup> connection device and at the wall.

#### Still not working after 15 minutes?

If the lights are still not blue try connecting the  $nbn^{TM}$  connection device to a different telephone wall socket.

If this still doesn't work, contact us on 13 dodo (13 36 36

# **Step 2** Connect nbn<sup>™</sup> connection device to Dodo modem

Using the Ethernet cable, connect the nbn™ connection device to the Dodo modem. Plug the cable into the blue WAN port on the Dodo Wi-Fi modem and the yellow Port on the nbn™ connection device.

Plug your modem into another power outlet.

Switch on your Dodo modem, the on/off button is found on the side of the modem. Please allow up to 15 minutes for your modem to connect to the Internet. Once connected your lights should look like the below.

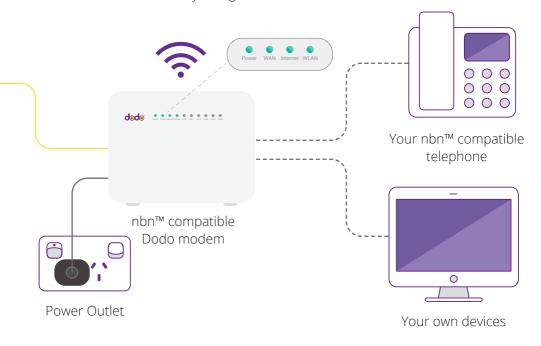

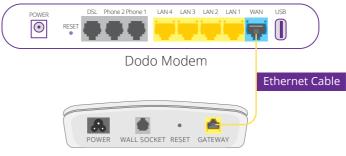

nbn™ connection device

## **Step 3** Connect your devices

#### Wi-Fi

Use your device to connect to Wi-Fi.

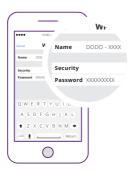

Connect your phone, laptop, tablet or other devices, using the Wi-Fi Name and Wi-Fi Password. These details are found on the back of your modem as below.

#### Cable

To connect a device like a laptop or computer via a cable, connect the internet cable to one of the yellow LAN ports at the back of the Dodo modem.

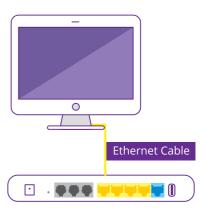

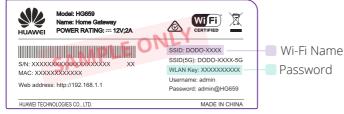

### Step 4 Phone service is active

Now that you're connected to the  $nbn^{TM}$ , you'll need to change the way your phone connects. Your phone will not work with the standard phone socket, your phone will work on the internet- its called VoIP and will now work through the  $nbn^{TM}$ .

You will receive a SMS from us, letting you know your phone service is active. Follow the instructions below to connect your phone, it's important that you power the modem off and on for your phone to configure.

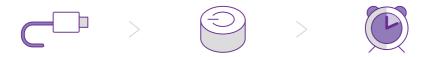

Check the diagram and make sure the cables are plugged in correctly.

Switch the modem off for 2 minutes and turn it back on.

It takes about 10 minutes for the WAN internet and VoIP lights to switch on. You are now ready!

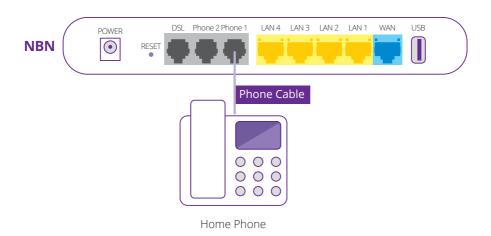

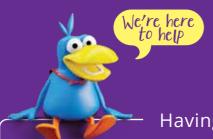

#### Having problems?

#### Your internet isn't working

Make sure that all the cables are connected properly, then turn your modem off and back on again. Wait 15 minutes to configure then type in your favourite website to check the connection.

#### Your Wi-Fi isn't working

Turn your device off and back on again. Try to connect again and make sure that you're using the right password printed on the back of your modem. Be careful, it's case sensitive.

#### We're here to help

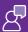

**Live Chat** www.dodo.com 7 days, 9am to 10pm (AEST)

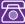

**Tech Support** 13 dodo Mon - Fri, 8am - 11pm (AEST) (13 36 36) Sat - Sun, 8am - 10pm (AEST)

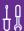

Online Self-Service www.dodo.com/support

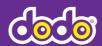